## RECUPERER SON IDENTIFIANT EDUCONNECT EN CAS D'OUBLI (compte parent)

## Etape 1 :

Connectez-vous à l'adresse https://educonnect.education.gouv.fr/puis cliquez sur « Identifiant perdu »

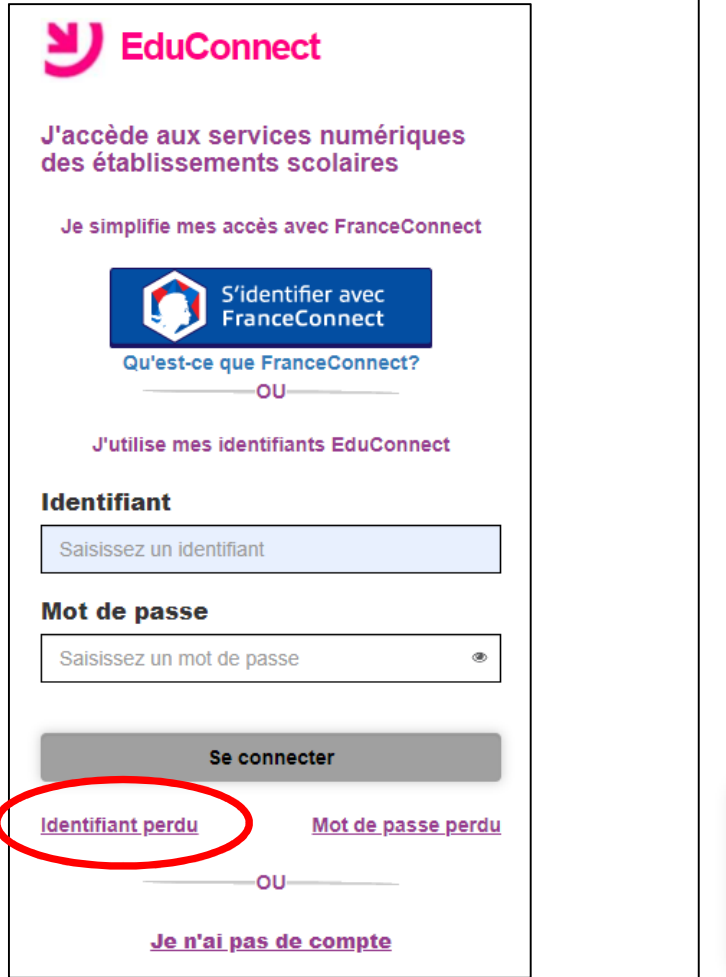

## Etape 2 :

Choisissez la récupération par SMS

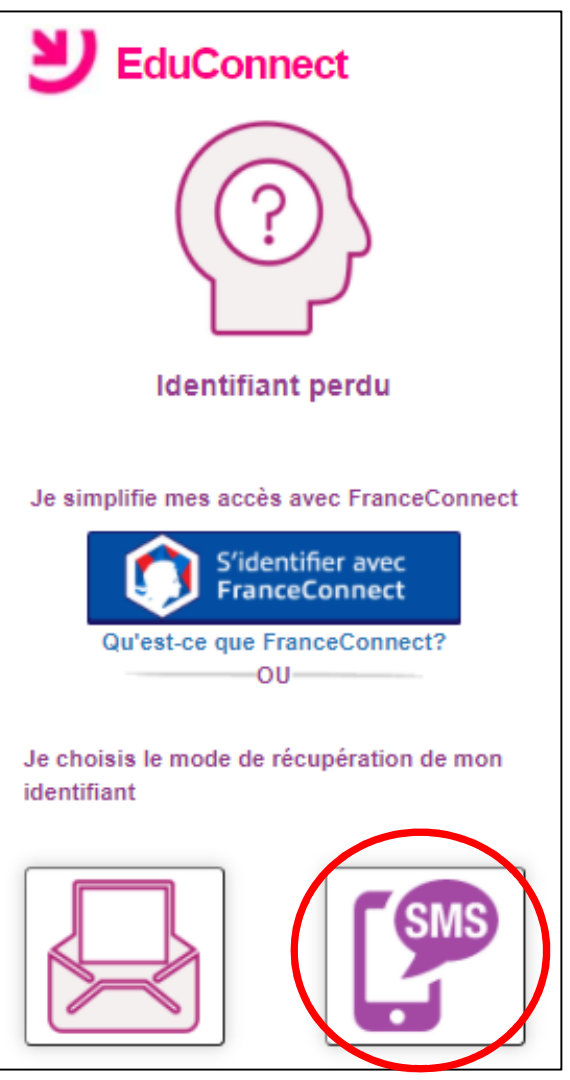

## Etape 3 :

Saisissez votre numéro de téléphone portable puis cliquez sur « Envoyer » Un SMS vous rappelle votre identifiant.

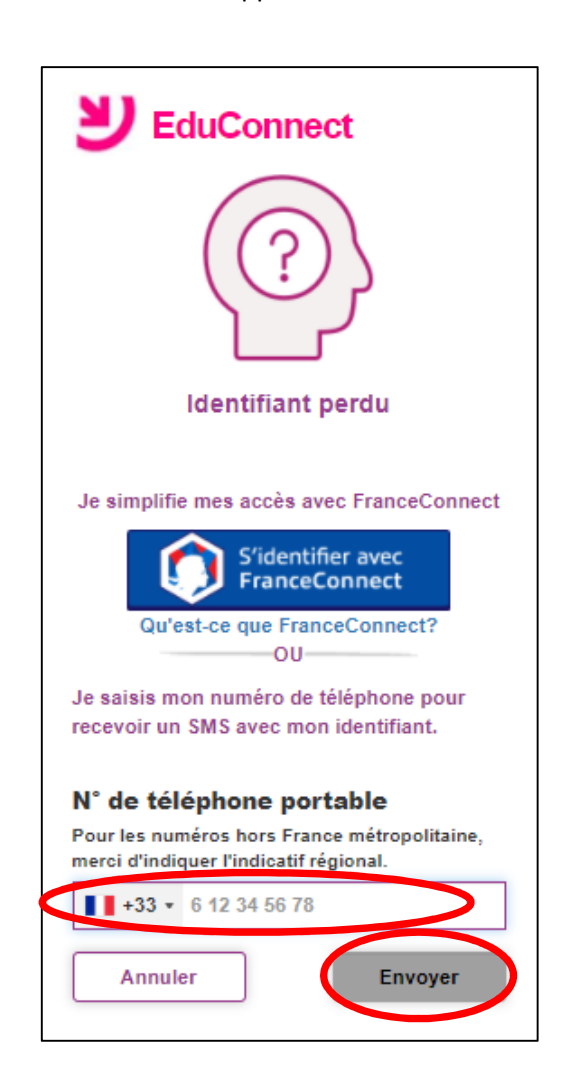